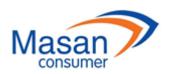

#### MASAN CONSUMER CORPORATION

Address: No. 23 Le Duan Street, Ben Nghe Ward, District 1, Ho Chi Minh City, Vietnam

Tel: (84-28) 62 555 660 Fax: (84-28) 38 109 463

### ENGLISH TRANSLATION FOR REFERENCE PURPOSE ONLY

# VOTING PROCEDURES AT THE 2024 ANNUAL GENERAL MEETING OF SHAREHOLDERS MASAN CONSUMER CORPORATION

- Pursuant to the Enterprise Law No. 59/2020/QH14 passed by the National Assembly of Vietnam on June 17, 2020;
- Pursuant to the Securities Law No. 54/2019/QH14 passed by the National Assembly of Social Republic of Vietnam on 26 November 2019;
- Pursuant to the Charter of Masan Consumer Corporation ("Company") dated 1 April 2021 (as amended from time to time).

Voting on issues at the 2024 Annual General Meeting of Shareholders on 25 April 2024 ("AGM" or "General Meeting") is implemented directly at the venue of the General Meeting. The Vote Counting Committee would like to announce the direct voting procedures at the 2024 AGM as follows:

## 1. Voting procedures:

# 1.1. For general issues related to the procedures for conducting the General Meeting of Shareholders: voting on the vote number basis.

With regards to general issues related to the procedures for conducting the AGM such as election of the Secretariat, the Vote Counting Committee, approval of the AGM agenda, working principles, Minutes of the AGM, Shareholders or Authorized Persons shall raise his/her hand when the Chairperson asks for votes: Agree; Disagree; No Opinion. Each issue shall be approved if being agreed by a majority (more than 50%) of Shareholders and authorized person attending and voting at the meeting.

# **1.2.** For those issues submitted to the AGM for approval at Voting Card No. 1: Voting on the number of shares basis.

With regards to the issues of Voting Card No. 1, upon completion of the in-person registration procedure at the meeting venue, Shareholders or Authorized Persons shall, directly at the AGM, conduct the vote via digital voting platform addressed at <a href="https://dhdcd.masangroup.com/">https://dhdcd.masangroup.com/</a> ("Website").

To conduct digital voting, Shareholders/ Authorized Persons need to log in to the homepage with digital voting function in one of two methods:

## 1.2.1. Method 1: Scan the provided QR code

The Shareholder or Authorized Person uses camera function in his/her smartphone to scan QR code which was printed on the AGM invitation or provided on registration of the meeting and clicks the pop-up link on the top corner of the screen. The screen will appear a message to enter identification information. The Shareholder or Authorized Person enters his ID number and chooses "Confirm".

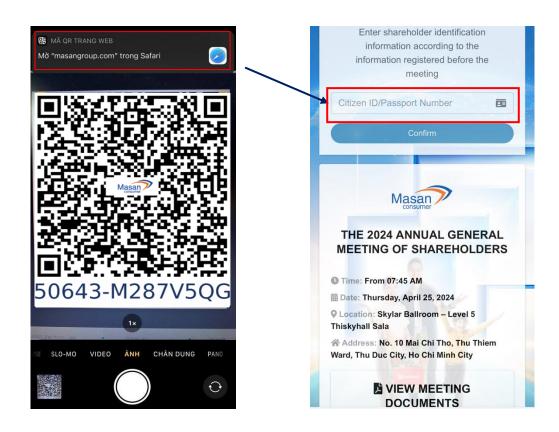

After successful confirmation, the Website will move to the home screen with digital

voting function.

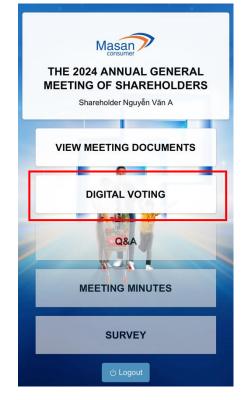

#### 1.2.2. Method 2: Enter the link of the Website

If the camera function on the smartphone does not work to scan the QR code which was printed on the AGM invitation or provided on registration of the meeting, the Shareholder or Authorized Person types the link <a href="https://dhdcd.masangroup.com/">https://dhdcd.masangroup.com/</a> to access the web browser on the smartphone at the meeting venue. The Website shall notify the Shareholder or Authorized Person to enter the serial number under the QR (the 8-digit sequence below the QR code) onto the box "Enter the QR code" and click "Confirm". The Website shall appear the notice for filling the identification information. On the identification box, the Shareholder or Authorized Person enters his ID number and chooses "Confirm".

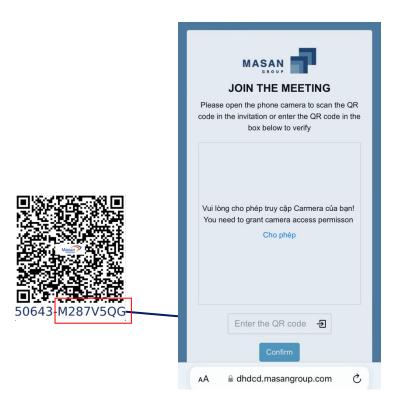

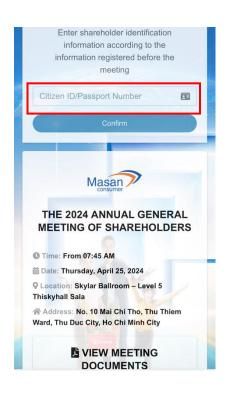

Upon successful confirmation, the Website will move to the home screen with digital voting function.

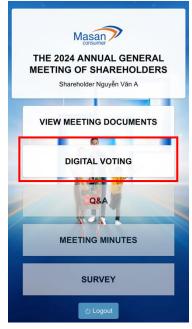

## 1.2.3. Digital voting

At the homepage with digital voting function, the Shareholder or Authorized Person shall choose "DIGITAL VOTING". The website will move to a screen displaying "VOTING CARD NO. 1". On this screen, the Shareholder or Authorized Person clicks "Start" at the "VOTING CARD NO. 1" to start the voting process.

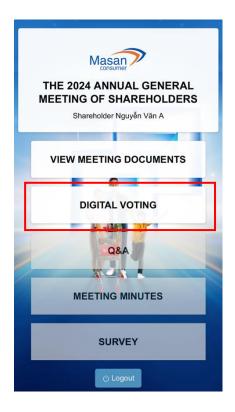

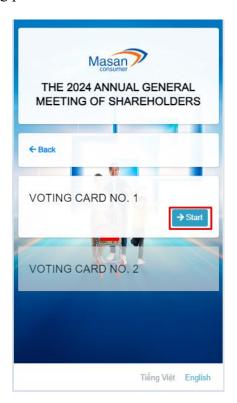

At the voting screen, Shareholders or Authorized Persons will be able to review their number of voting shares and do the voting.

**1.2.4.** The Shareholder or Authorized Person selects **one** (1) of three (3) boxes to vote: "Agree"; "Disagree"; or "No Opinion" for each of all issues.

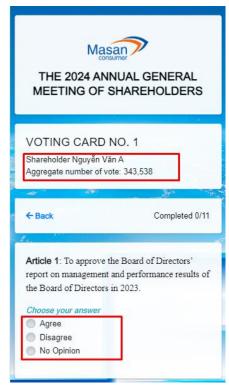

1.2.5. The Shareholder or Authorized Person click "Submit results" after completing voting.

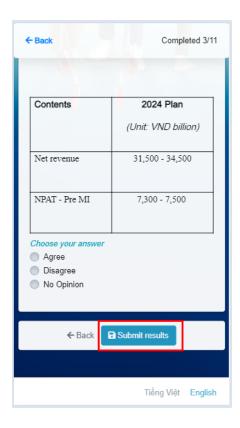

**Note:** The screen shall appear a notification box notifying the number of issues that you have voted to remind you to revote.

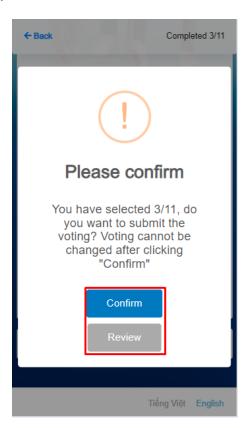

If you want to change your choices or to complete all issues or review your choices, click "Review" and redo step 1.2.4. If you are certain of all your choices, Shareholders or Authorized Persons shall click "Confirm". Once clicked "Confirm", the Shareholders or

Authorized Persons cannot change voting choices. Upon clicking "Confirm", the Shareholders or Authorized Persons shall be considered as having signed and submitted your Voting Card No. 1

- **1.2.6.** If Shareholder or Authorized Person neither submits his/her voting card nor performs the voting procedure fully or improperly as per instructions given above to complete the voting submission as determined herein above, he/she will be considered as non-voting.
- 1.3. For the election of members of the Board of Directors (BOD) for the term 2024 2029 in Voting Card No. 2: by cumulative voting.
- **1.3.1.** To vote for Voting Card No. 2, return to the homepage and select "DIGITAL VOTE". At "VOTING CARD No. 2" select "Start" to elect the members of the Board of Directors.

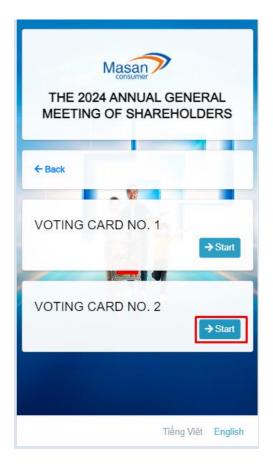

Each Shareholder or Authorized Person has the total number of votes corresponding to the number of authorized shares multiplied by the number of members of the Board of Directors to be elected. The number of votes will be shown on Voting Card No. 2. Shareholders or Authorized Persons can choose one of two voting methods as below: "Divide the votes equally for the candidates" or "The votes are not divided equally among the candidates"

**1.3.2. Method 1** (the votes are divided equally among the elected): Shareholders or Authorized Persons shall select the check box corresponding to the name of the candidate who the Shareholders or Authorized Persons would like to elect. The number of votes will be divided equally among the selected candidates. If there are odd votes left, select the candidate you want to cumulate odd votes and then select "Submit results".

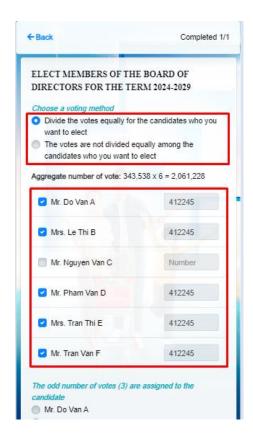

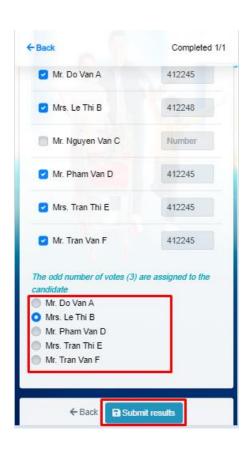

**1.3.3. Method 2** (the votes are not divided equally among the candidates): Shareholders or Authorized Persons enter the number of votes they want to vote in the box on the line corresponding to the name of the candidate they would like to vote. Note: the total number of votes entered for the candidates **shall be less than or equal to the Total number of votes recorded on Voting Car No. 2.** 

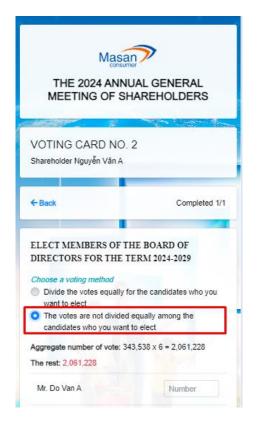

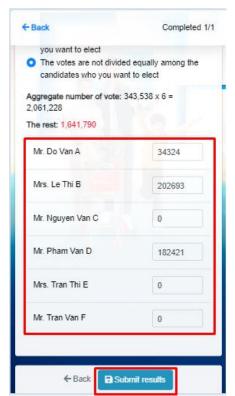

Shareholders or Authorized Persons after completing the election, select "Submit results". Then, a screen will be displayed to confirm that the Shareholders or Authorized Persons have voted.

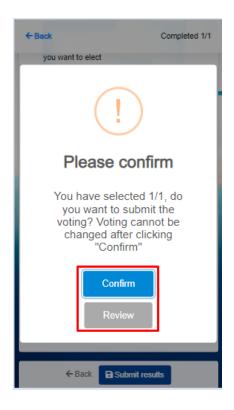

In case a Shareholder or Authorized Person would like to change the election or review the contents of the election, select "Review" and repeat from step 1.3.1. In case Shareholders or Authorized Persons are sure of their choice, then select "Confirm". Having selected "Confirm", Shareholders or Authorized Persons cannot change their voting choices. The selection of "Confirm" means that the Shareholder or the Authorized Person has signed and submitted Voting Card No. 2.

- **1.3.4.** In case the vote is left blank, it is considered that the Shareholders or Authorized Persons did not vote for any candidate.
- 2. Principles, sequences and procedures for voting, counting, making minutes of counting votes
- **2.1.** Shareholders and Authorized Persons can vote and elect upon the approval of Meeting agenda. Voting ends when all Shareholders or Authorized Persons have completed voting, or at the end of the voting period under the voting schedule as announced by the Vote Counting Committee, whichever is earlier.
- **2.2.** The counting of votes shall be carried out immediately after the completion of the voting. Principle of rounding on the Minutes of Vote Counting for Voting Card No. 1: round to 2 decimal places.
- **2.3.** The vote counting results are recorded in minutes with the signatures of all members of the Vote Counting Committee. The results of the vote counting will be announced before the closing of the Meeting. The minutes of vote counting consists of the contents as prescribed by law.

#### 3. Approving the decision of the General Meeting of Shareholders at the Meeting

# 3.1. For issues submitted to the General Meeting of Shareholders for approval in Voting Card No. 1:

The decision of the General Meeting of Shareholders in Voting Card No. 1 shall be adopted by voting at the Meeting when the minimum percentage is reached under the law and the Company's Charter:

- **3.1.1.** Decisions on the class of shares and the total number of shares of each class: with at least 65% of the total voting shares approved by the attending and voting Shareholders or Authorized Persons.
- **3.1.2.** Other issues: with more than 50% of the total voting shares approved by the attending and voting Shareholders or the Authorized Persons.
- **3.1.3.** Any newly arisen issue at the Meeting shall be adopted in accordance with the provisions of the Company's Charter and the provisions of Law.
- 3.2. For the election of members of the Board of Directors for the term 2024 2029 at Voting Card No. 2:
- **3.2.1.** The elected members of the Board of Directors are determined by the number of top-down counting votes, starting from the candidate with the highest number of votes until reaching enough members under the previously approved resolution by the General Meeting of Shareholders.
- **3.2.2.** In case there are two or more candidates with the same number of votes for the last member of the Board of Directors, they will be re-elected among these candidates with the equal number of votes.

#### 4. Claim on voting and vote counting

Any complaint and inquiry about the voting and vote counting will be resolved by the Chairman of the General Meeting or the Head of the Vote Counting Committee at the meeting if they are raised ahead of the minutes' release.